## 線上退選操作說明 Withdrawal Application Guidelines

一、前置作業可查看最新消息、課程公告等相關訊息,選課相關時程請於選課 公告查看。密碼問題請查看 FAQs 之 Q1(成功入口之忘記密碼)。

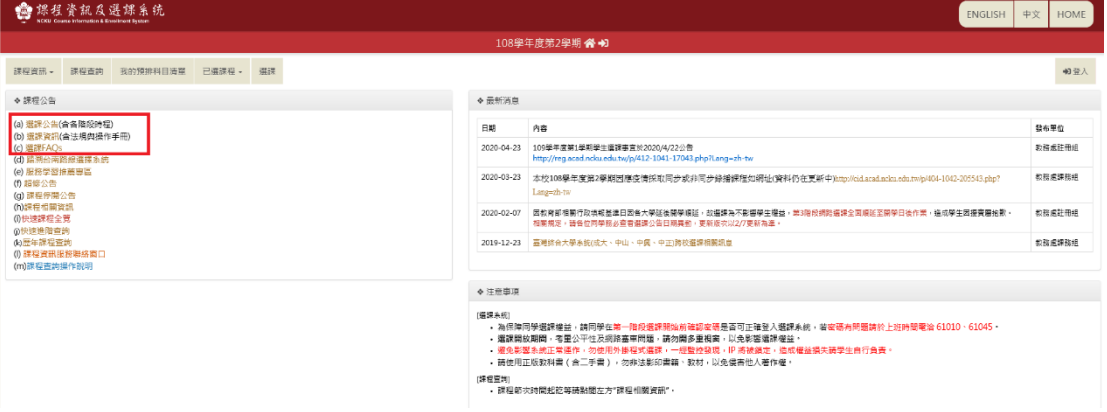

二、退選流程

| 選課系統一退選申請<br>依選課辦法與選課公告時程,於學期考試4週前至選課系統線上辦理 |                          |                                                                                                    |                     |
|---------------------------------------------|--------------------------|----------------------------------------------------------------------------------------------------|---------------------|
|                                             | 學生                       | 系(所)單位                                                                                              | 註冊組承辦人              |
| 網路選課<br>杀統                                  | 經確認送出<br>學生申請退選<br>即退選完成 | Email通知:<br>1. 系所單位(公務信箱)<br>▶ 2. 授課老師 (主導老師)<br>3. 學生(學號@mail.ncku.edu.tw<br>or 學號@gs.ncku.edu.tw) |                     |
| 系辦<br>選課系統                                  |                          | 系所選課承辦人查詢:<br>1. 退選名單(含退選原因)<br>2. 各科退選人數統計                                                         |                     |
| 選課查詢系統<br>註冊組                               |                          |                                                                                                    | 各系所執掌承辦人<br>查詢:退選名單 |

A1. 大學部限修學分:

1~4 年級學生(依學則修業年限,醫學系除外):退選總學分數不得低於 9 學分。

- A2. 研究生、延畢生限修學分: 總修習科目數不得少於 1 科。
- 注意:低於上述最低學分限制者,如欲退選須於退選期限內,持減修學分申 請表依程序經教務長核可退選。

三、學生於退選開放期間登入選課系統。

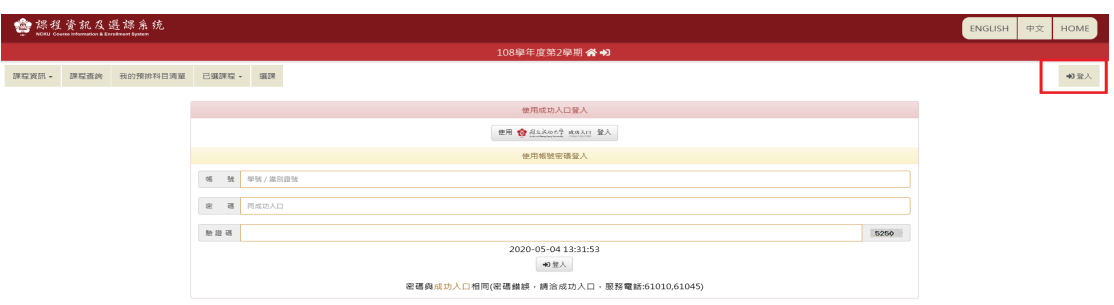

登入成功,右上方顯示學生姓名與個資,相關學籍資料可查看〔學生資 訊〕,若有錯誤煩請通知註冊組所屬系所櫃台職掌者。

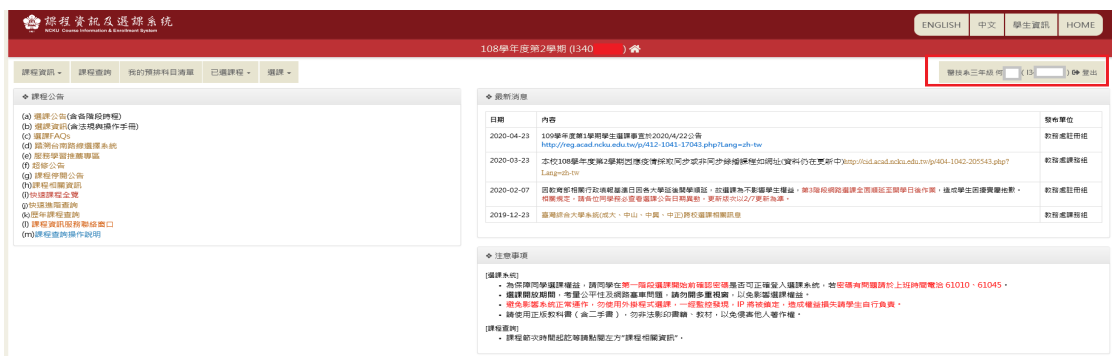

## 四、選擇〔選課〕>〔退選〕項目。

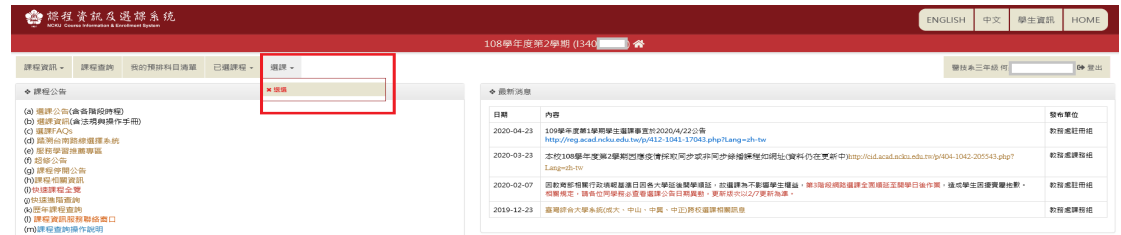

## 五、於〔現修習課程〕頁籤中點選擇欲退選科目之【退選】按鈕,須確認退選 後仍保有最低學分限制。

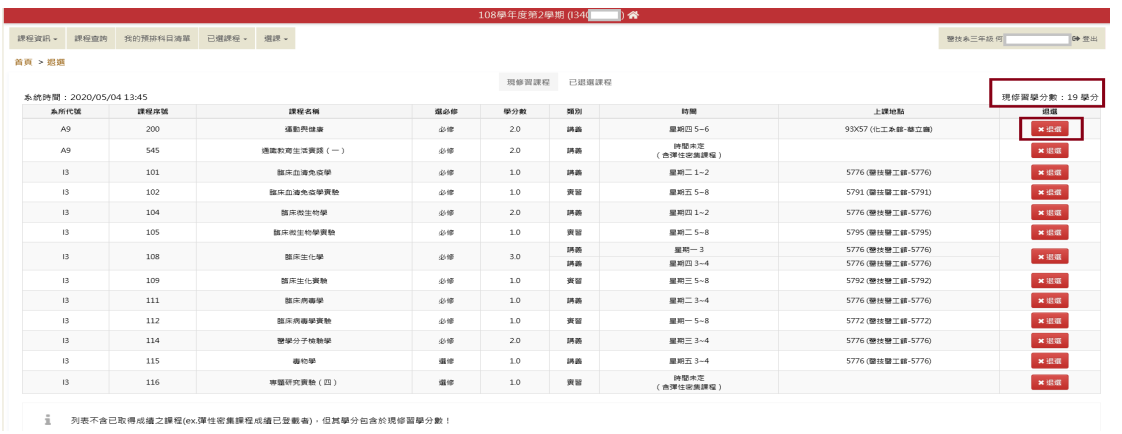

六、1.確定退選科目後,輸入退選原因,以供系辦開課參考,【確定】送出時,

將再次顯示提醒訊息詢問是否確定退選,一經送出即完成申請,線上系統 無法要求回復。

2.選擇【取消】則返回原畫面,不做退選處理。

學生請謹慎處理退選作業,若有疑問可洽詢註冊組所屬系所櫃台職掌者。

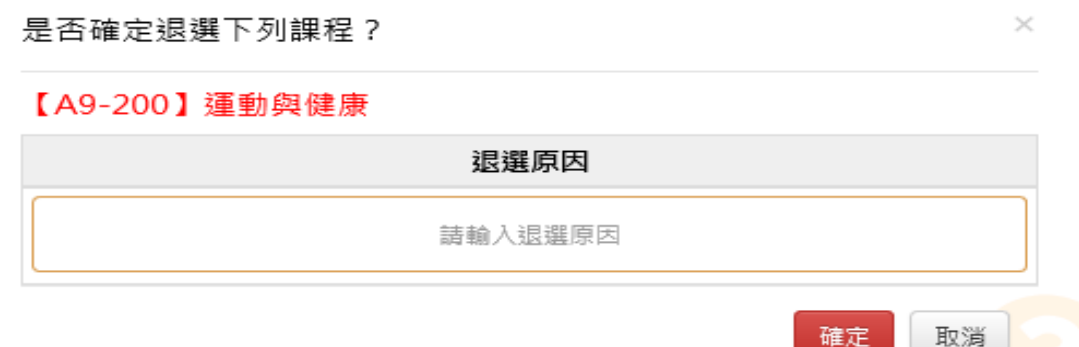

七、退選課程於〔已退選課程〕頁籤中顯示申請日期與退選原因。另於〔我的 課表〕中查看,退選科目應無顯示於課表中。

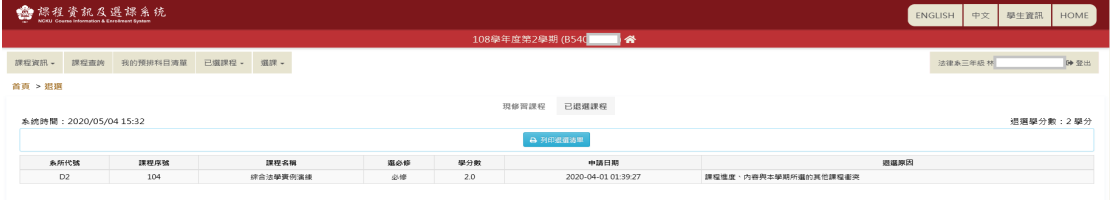

八、申請完成,系統以 E-MAIL 通知系所單位、授課主負責老師與學生(若學生 無收到信,請登入系統確認是否退選成功,以免期末成績不及格)。

(一)系統將自動於學生確認退選送出後,Mmail 通知系所單位、授課主負責 老師與學生退選完成等相關訊息之服務。 (二)學生可登入選課系統查看〔已退選課程〕清單,或登入成功入口於學 藉系統(含歷屆成績查詢)查詢課程確認該科成績註記退選。

- 九、退選不得低於選課辦法限修學分,退選學分已達最低限制學分,無法線上 退選。學士班學生如欲以通識教育生活實踐加選2學分者,得於選課確認 時列印證明單,或本學期第16週前完成合格積點證明加選,改以紙本送註 冊組辦理補退 2 學分。
- 十、無第九點之因素,低於最低限修學分欲退選者,請填寫超(減)修學分申請 表,於退選截止日前,以減修流程之退選辦理,經教務長核准,方可退選 (研究所或學士生已學分費繳費者若需退選者,須繳費,不退學分費)。

十一、 成大學生校際選修科目線上退選

請同學依各校校際選課辦法規定辦理並至開課學校辦理退選,以免產生成 績問題。

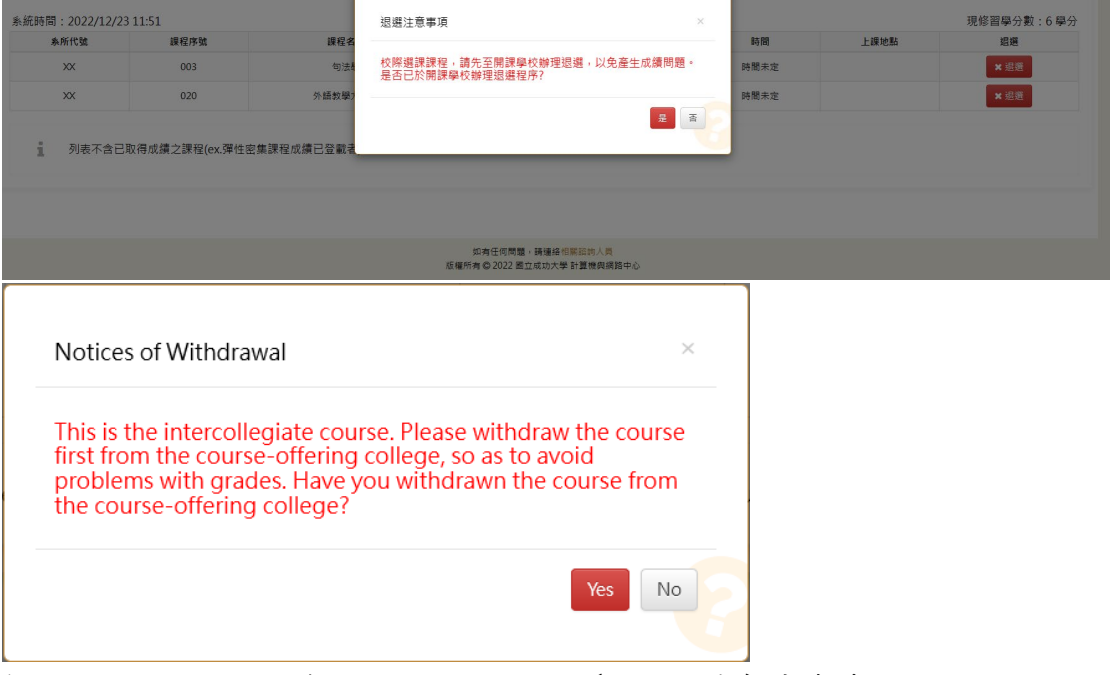

輸入退選原因,按下確定鈕,送出,請於〔我的課表〕中查看,退選科目 已無顯示於課表中。

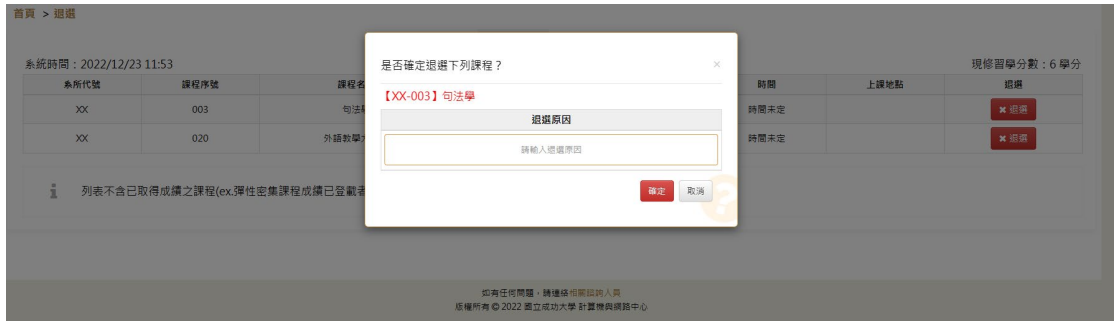